# **Service Desk Manager Guia de Uso Complementar**

# **Orientações para Cadastramento de usuários no BG-COMPREV**

**v1.0**

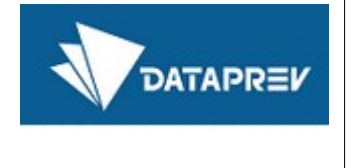

# 1 Quem pode conceder o acesso

Apenas usuários definidos como gestores poderão abrir chamados para solicitar a concessão de acesso para os seus usuários.

Para facilitar a definição de quem são os usuários gestores cadastradores, assumiu-se inicialmente que serão os já definidos para o Novo Comprev.

## 2 Quem poderá acessar

Os usuários definidos pelos gestores de cada ente poderão ter seu acesso concedido, mediante abertura de chamado no sistema SDM.

A quantidade de usuários por ente está definida pela SPREV. Não deve ser solicitado o acesso para uma quantidade maior do que a estabelecida, conforme quadro a seguir:

| <b>Classificação ISP</b>                     |      |     | Qtd de Entes Acesso Básico Total de Acessos Cadastrados |
|----------------------------------------------|------|-----|---------------------------------------------------------|
| Não Classificado                             | 40   |     | 40                                                      |
| Pequeno Porte                                | 1022 |     | 1022                                                    |
| <b>Médio Porte</b>                           | 958  |     | 1916                                                    |
| <b>Grande Porte</b>                          | 107  | 3   | 321                                                     |
| Estados, DF, INSS e União                    | 29   |     | 116                                                     |
| <b>Total Geral</b>                           |      |     | 3415                                                    |
| <b>Expectativa de Consultas Concorrentes</b> |      | 10% | 341,5                                                   |
|                                              |      | 20% | 683                                                     |
|                                              |      | 30% | 1024,5                                                  |
|                                              |      | 40% | 1366                                                    |
|                                              |      | 50% | 1707,5                                                  |

*Figura 2.1: Quantidade de usuários por classificação ISP*

#### 3 Como solicitar o acesso

O gestor cadastrador abrirá um chamado pela ferramenta SDM, utilizando a seguinte categoria de serviço do catálogo, que poderá ser apresentado em um dos dois formatos:

Categoria Geral:

• Comunicação.Acesso.Alterar conta de usuário

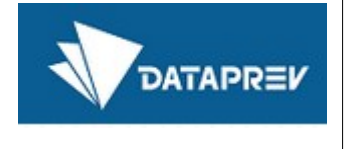

- Comunicação.Acesso.Incluir conta de usuário
- Comunicação.Acesso.Excluir conta de usuário
- Comunicação.Acesso.Informação
- Comunicação.Acesso.Reinicialização de senha
- Comunicação.Acesso.Senha trocada com restrição

#### Categoria INSS:

- Comunicação.Domínio.Alterar conta de usuário
- Comunicação.Domínio.Incluir conta de usuário
- Comunicação.Domínio.Excluir conta de usuário
- Comunicação.Domínio.Informação
- Comunicação.Domínio.Reinicialização de senha
- Comunicação.Domínio.Senha trocada com restrição

#### Sistemas

- Sistemas/Serviços.BGCOMPREV.Inconsistência
- Sistemas/Serviços.BGCOMPREV.Indisponível
- Sistemas/Serviços.BGCOMPREV.Informação
- Sistemas/Serviços.BGCOMPREV.Instável
- Sistema/Serviços.BGCOMPREV.Lento

### 4 Quais informações precisam ser informadas no chamado?

#### No campo **Descrição** do chamado as seguintes informações devem ser fornecidas:

- Tipo de acesso: grupo de usuário básico do BGCOMPREV GUBGComprev\_AP
- Dados necessários:
	- Nome completo,

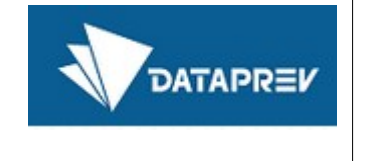

- e-mail particular,
- CPF
- Ente vinculado
- Dados opcionais: telefone para contato